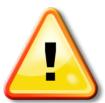

<u>WARNING</u>: When unpacking the analyzer, if the exterior of the analyzer appear to be damaged, <u>DO NOT turn ON the power switch</u>, to avoid any electrical shock.

Verify contents of shipment

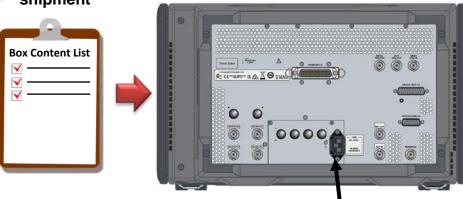

Connect the power cable to AC outlet & rear panel of the unit

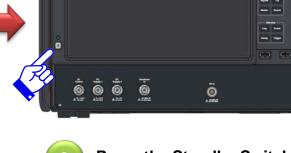

Press the Standby Switch

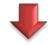

The unit is ready for use. For detailed instruction, read the Installation Guide.

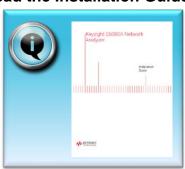

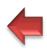

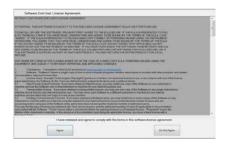

Windows will restart several times until Network Analyzer application boot up.

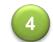

Read the license agreement, then click "Agree" button.

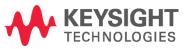